# PM CompModel™

Assessing Project Competence and Improving Performance with the PM Competence Model

licensed by Stacy Goff to advance PM Competence and PM Performance: https://StacyGoff.com

 $\odot$  2005, 2020, Stacy Goff  $1$ 

### **Contents**

◆ What is Competence, and Who Needs It? ◆ Competence Model Background ◆ Getting Started with the PM CompModel Tool ◆ Start-up: Using PM CompModel for Self-Assessment ■ Table A, Learning Levels and Competences ◆ Page 1 Review Competences ◆ Page 1.1 Edit/Update Competences ◆ Page 2 Assess a Project Team; Member Signup ■ Page 2.1 Record Competences ◆ Competence Model Background<br>
◆ Competence Model Background<br>
◆ Getting Started with the PM CompModel Tool<br>
◆ Start-up: Using PM CompModel for Self-Assessment<br>
■ Table A, Learning Levels and Competences<br>
◆ Page 1.1 Edit/U ◆ Page 4 Plan Competence Development ◆ The PM CompModel Tool Versions

### **What Is Competence?**

### ◆ From Webster

Qualified, capable, or adequate for the stipulated purpose.

### ◆ From Us...

Consistently-demonstrated and appropriately used attitude, skills and knowledge, and resulting in business benefit.

**From Instructional Design, we start with the ...** ASK model, Attitudes, Skills and Knowledge  $(A + S + K)$ . Then we add Competence; thus  $CASK$ .

◆ Our *CASK* model helps assess the project Competences, attitudes, skills and knowledge needed for each project role, to strengthen your weakest links.

## The Competence Ladder

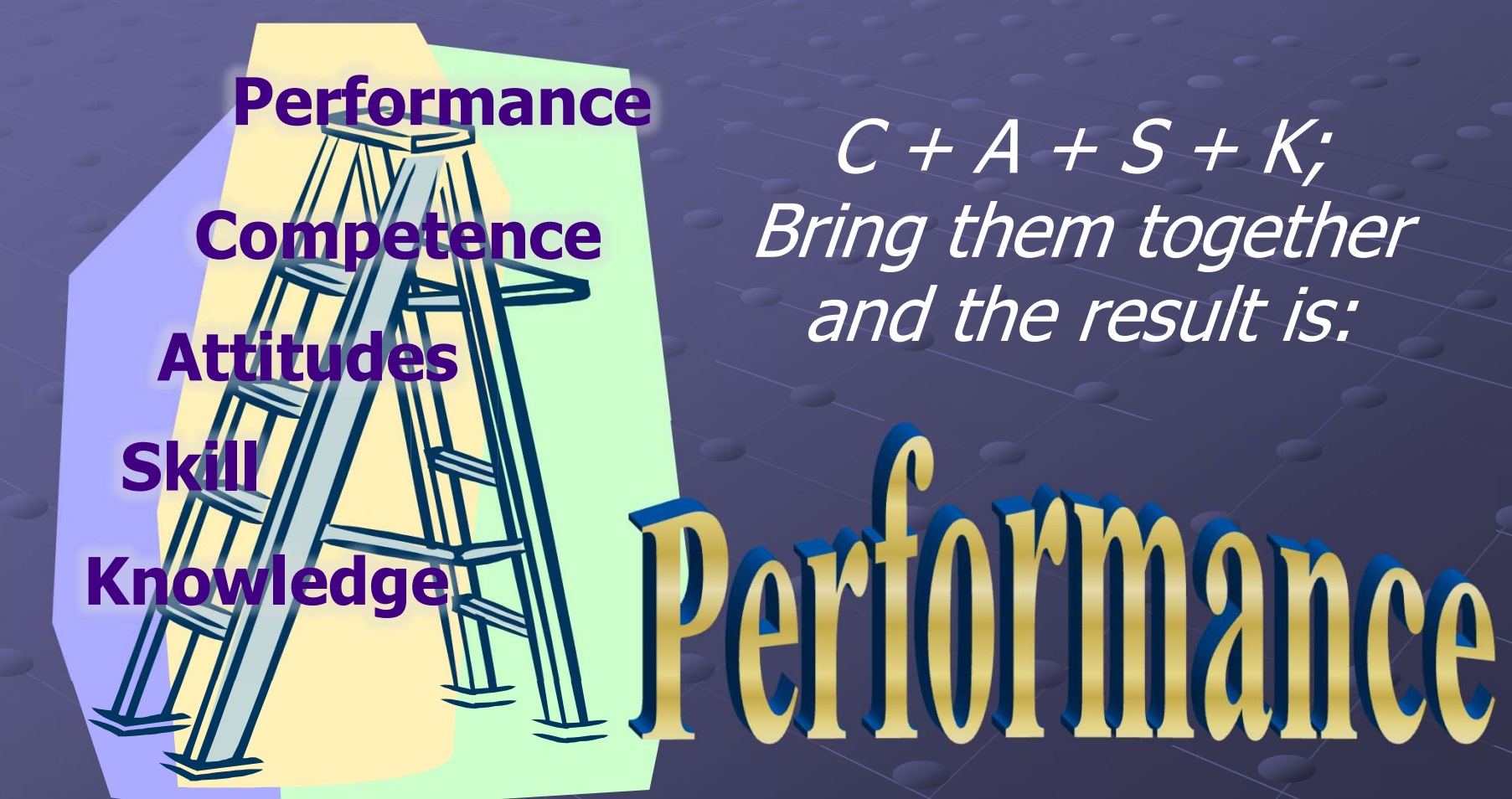

 $C + A + S + K;$ Bring them together and the result is:

PM Competence 4

### **Who Needs Competence?**

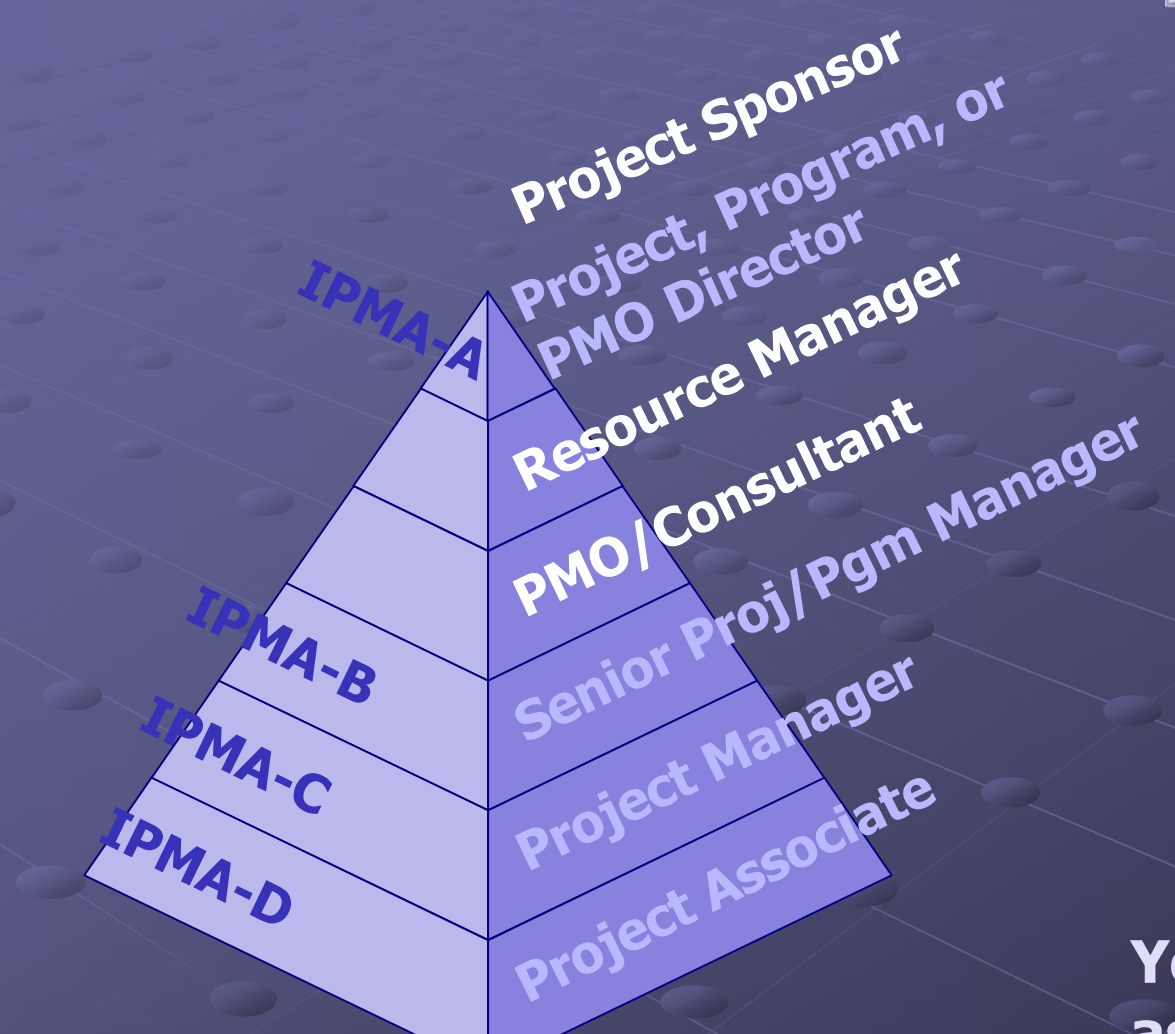

### Who Doesn't?

Each stakeholder must demonstrate competence in the actions required by his or her role.

You evaluate each of the Project Roles that affect your team's success.

IPMA's 4-Levels of PM Certification are included in the diagram at left.

Your project is as strong as your weakest link!

## Again, What is A Competence?

- Observable behaviors, consistently demonstrated.
- In projects, the most important Competences are those that have the greatest positive impact on project success.
- ◆ Learning Objectives differ from Competences: they (the Learning Objectives) primarily contribute to **Knowledge.**
- Recall our *CASK* model: working from the end, each item adds successively more important and visible results.
- Competence results from *application*, in an environment that supports *the use* of the newly acquired learning.

## **PM CompModel Background**

◆ We have used PM CompModel for over 35 years, to formally assess project managers and key stakeholders. ◆ It is a first step in Competence Development Planning.  $\blacklozenge$  Now we provide it in a version that supports IPMA's Competence-based 4-Level PM Certification.  $\leftrightarrow$  CompModel uses a subset of the 150+ Competencecriteria used in most certification programs. It contains 2 -3 key criteria for each of 28 elements It uses the criteria that are *most applicable* to all project roles ◆ Certification candidates can obtain more information about the additional criteria from IPMA.

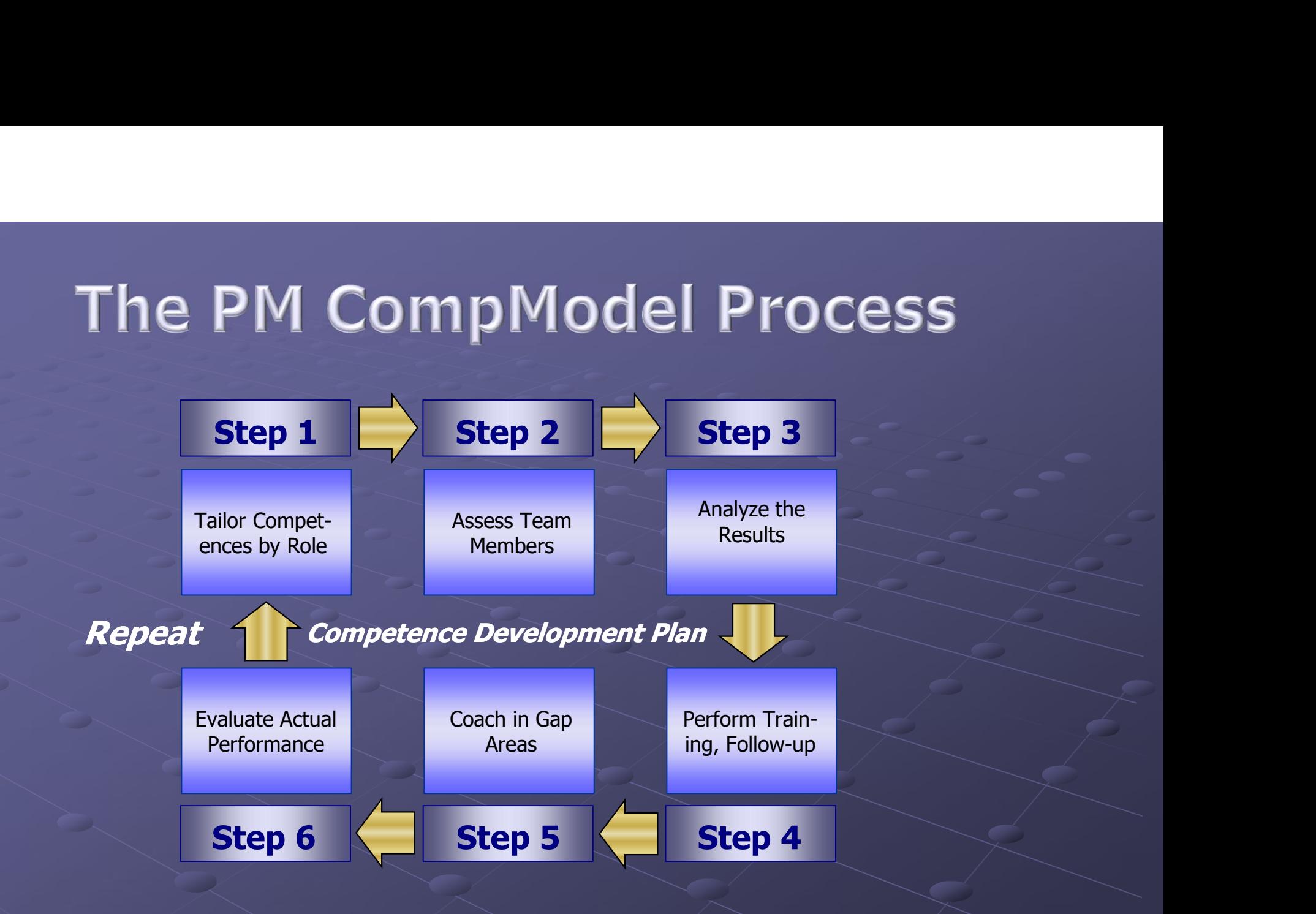

### PM CompModel is both a process and a tool.

## Different CompModel Uses

- ◆ At the Subjective level of intensity, assess your own or your team's Competences.
- ◆ Use the Skill-Building level to h identify team training needs. the
- $\begin{array}{c} \bullet \\ \bullet \end{array}$  The Rigorous level helps you assess the project climate and improve it, improving success.
- Certifiable helps you prepare for advanced certification.

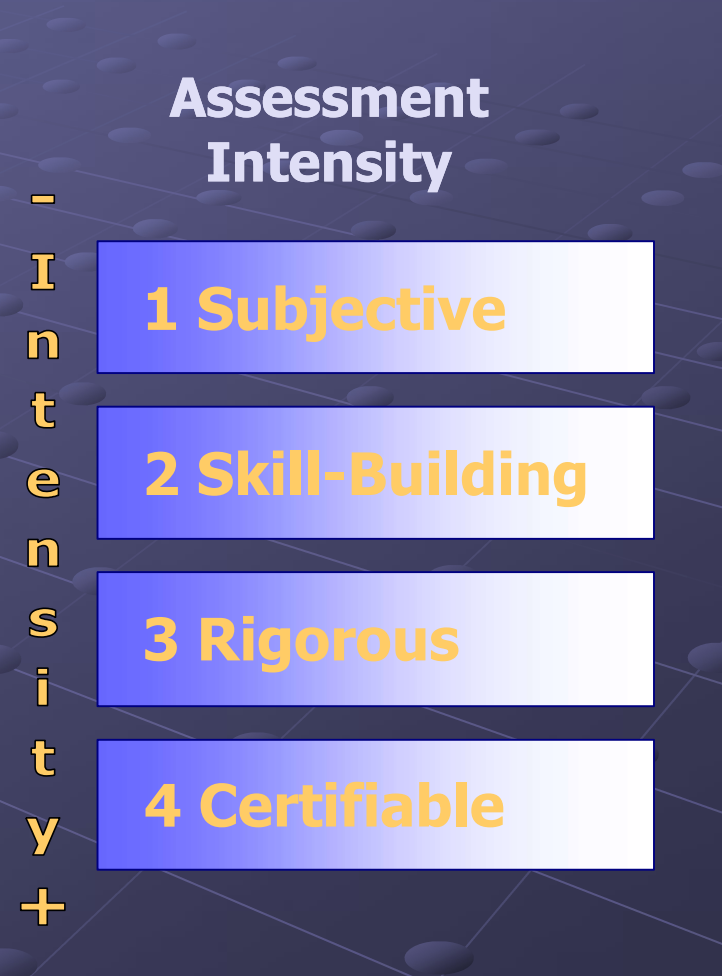

## **Getting Started With CompModel**

◆ Install from download or installation CD ◆ Run from Start | All Programs | CompModel ◆ Tour PM CompModel Startup Page **Page 1 Review Competences** ■ Page 1.1 Edit or Update Competences Page 2 Assess Team: Record Members Page 2.1 Record Competences **Page 3 Report, Export Results Page 4 Plan Development** ◆ Coming up: Sample Pages

Click 1 Review to the next page

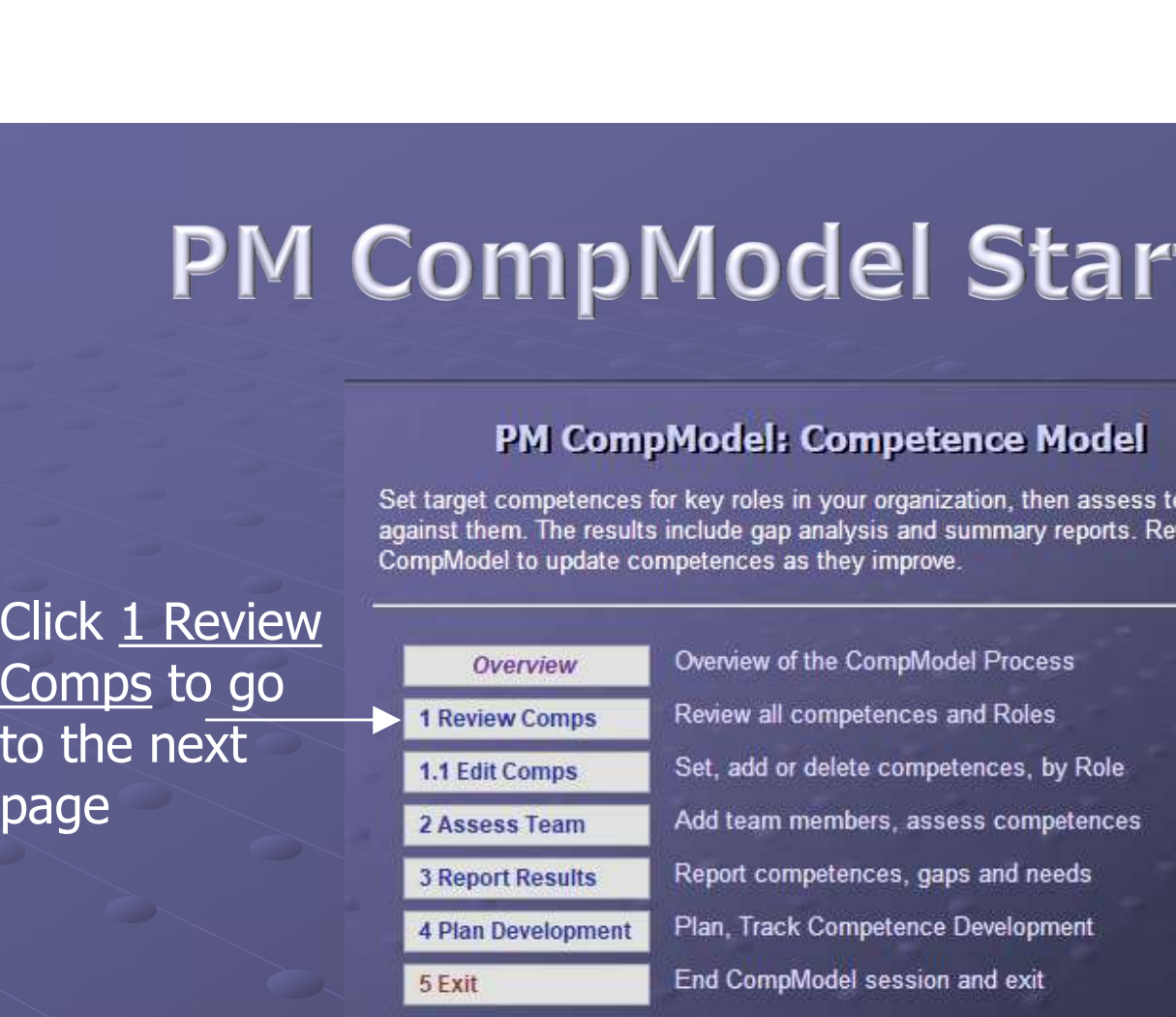

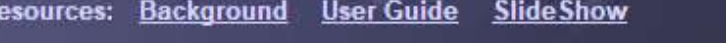

**IPMA** version

**Setup** 

V5.1, 11/2020 @ 1995, 2012, 2020 ProjectExperts

### Underlined Items are Links to other pages

Click any column heading to sort a Role's top Comp-

The Role levels sort in descending sequence; the other columns

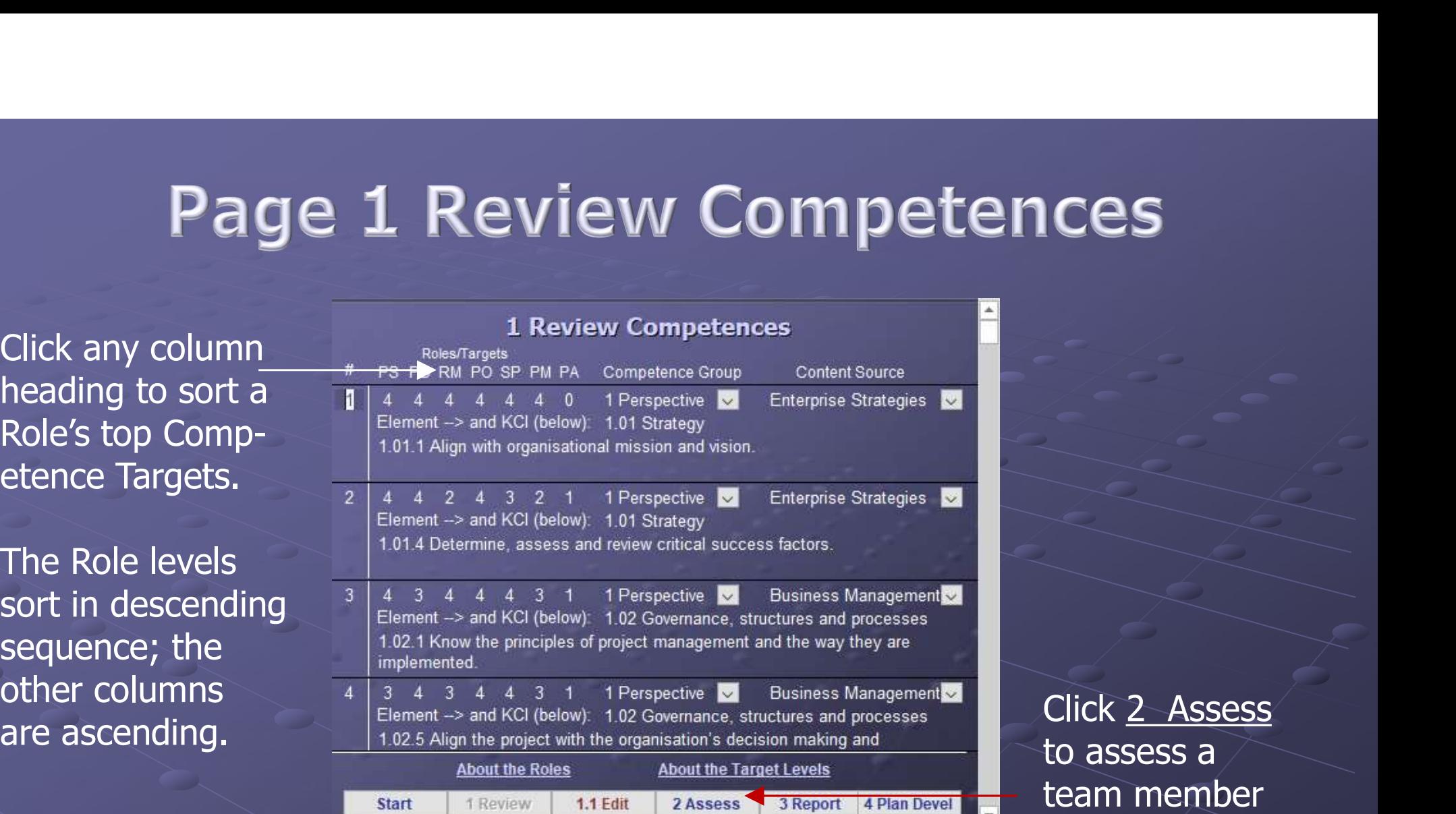

to assess a team member

Use this Page to review the Competence Elements, and to understand the Key Competence Indicators for each Role.

The Elements and competence # 1 Element 1.01 Strategy Competence Cri-**Page 1.1 Edit (1)**<br>The Elements and  $\frac{1.1 \text{ Edit} \text{ Computer } \text{Current } \text{Matrix} \text{Current } \text{Matrix} \text{Error} }{1.01 \text{ Indian with organization}}$ <br>
teria are editable.  $\frac{\text{Computer } \text{Current } \text{Matrix} \text{Uniform } \text{Matrix} \text{Error} }{1.01 \text{ Median with organization}}$ <br>
The Setup link at Project Sponsor [4]

bottom right lets Resource Manager you change the **PMO Manager/Consultant** descriptions.

The Setup link at Project Sponsor  $\frac{4}{4}$ <br>P3 Director (IPMA Level A®)  $\overline{4}$  $\sqrt{4}$ Project Manager (IPMA Level C®) Project Mgmt Assoc (IPMA Level D®)  $\overline{0}$ roles and their competence Group T Perspective **Content Src** Enterprise Strategies  $\overline{\mathbf{v}}$ **Delete this Indicator Setup** н Click 2 Assess <u>Start 1 Review</u> 4 Plan Devel 1.1 Edit 2 Assess 3 Report

Learn more about the Target Levels

Set Target Levels from 0 to 4

Navigate through Competences, or add or delete them

On this page, you can modify, add, or delete Competence Elements, Key Competence Indicators, or Target Levels for each Role.

### **Page 2 Assess Team: Record Members**

2 Assess Team: Record Members

The First Name and Roles Filled are required.

Overwrite the names in this model with yours.

The other Member items are optional.

Click 2.1 Record

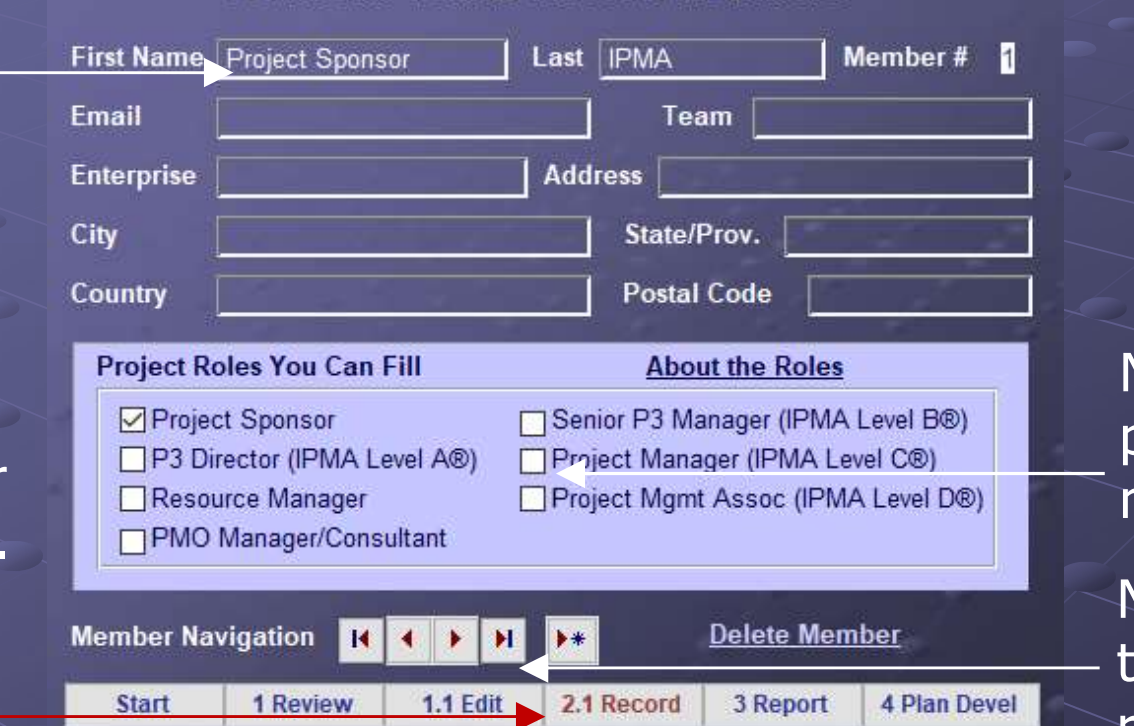

Note that one person can fill multiple Roles.

Navigate through the team member records.

Record the details about each team member, and select the roles that team member fills in projects.

## Page 2.1 Enter Competences

Click Hide to prevent showing the Competence needed and Total Competence Gap.

Otherwise, your response may be influenced by the needed target.

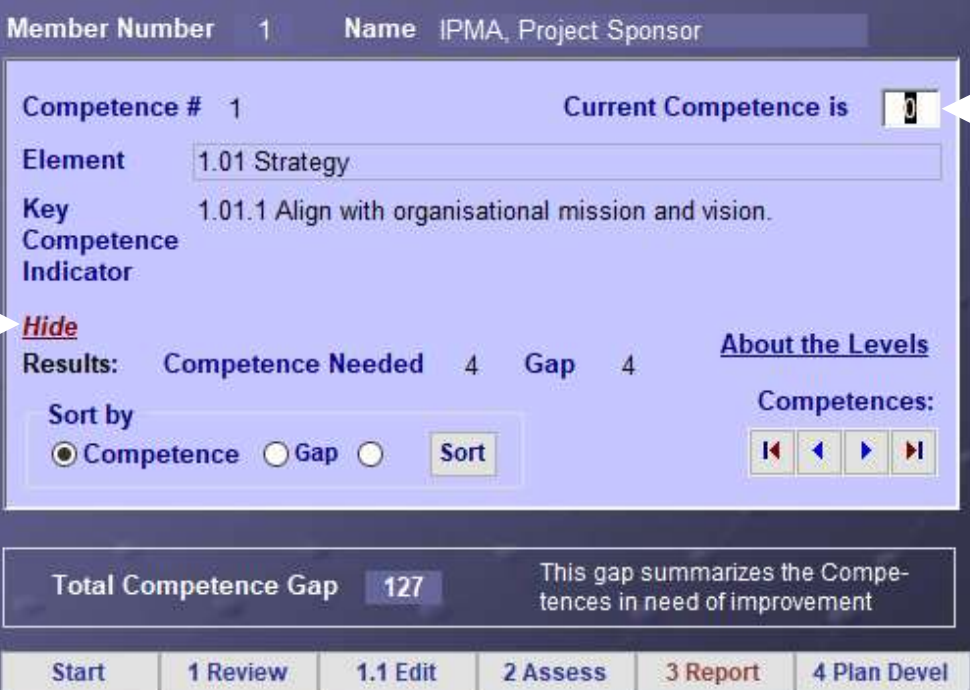

### 2.1 Record Competences

Record the **Competence** Level here.

Tip: record a number, then press enter to go to the next record.

Record the Competence of the selected team member for each Competence Item in the "Current Competence is" field.

Key to the validity of your PM CompModel use is how you score each Key Competence Indicator (KCI). We often use professional assessors, rather than self-assessment or untrained users. **How To Score Each Criterion**<br>y to the validity of your PM CompModel use is how you score<br>th Key Competence Indicator (KCI). We often use professional<br>esssors, rather than self-assessment or untrained users.<br>**reach Compete** 

### For each Competence Criterion

- ◆ Do you understand the statement enough to evaluate your perf-
- ◆ Could you prove that your evaluation is correct, by providing evidence, testimony, or some other independent verification?
	- Can you describe the difference between a minimum acceptable performance, and an *excellent result?* An unacceptable result?

These are examples of the questions assessors might ask.

Click **Show** to see the Compeand Gap

You can sort your results in different sequences for

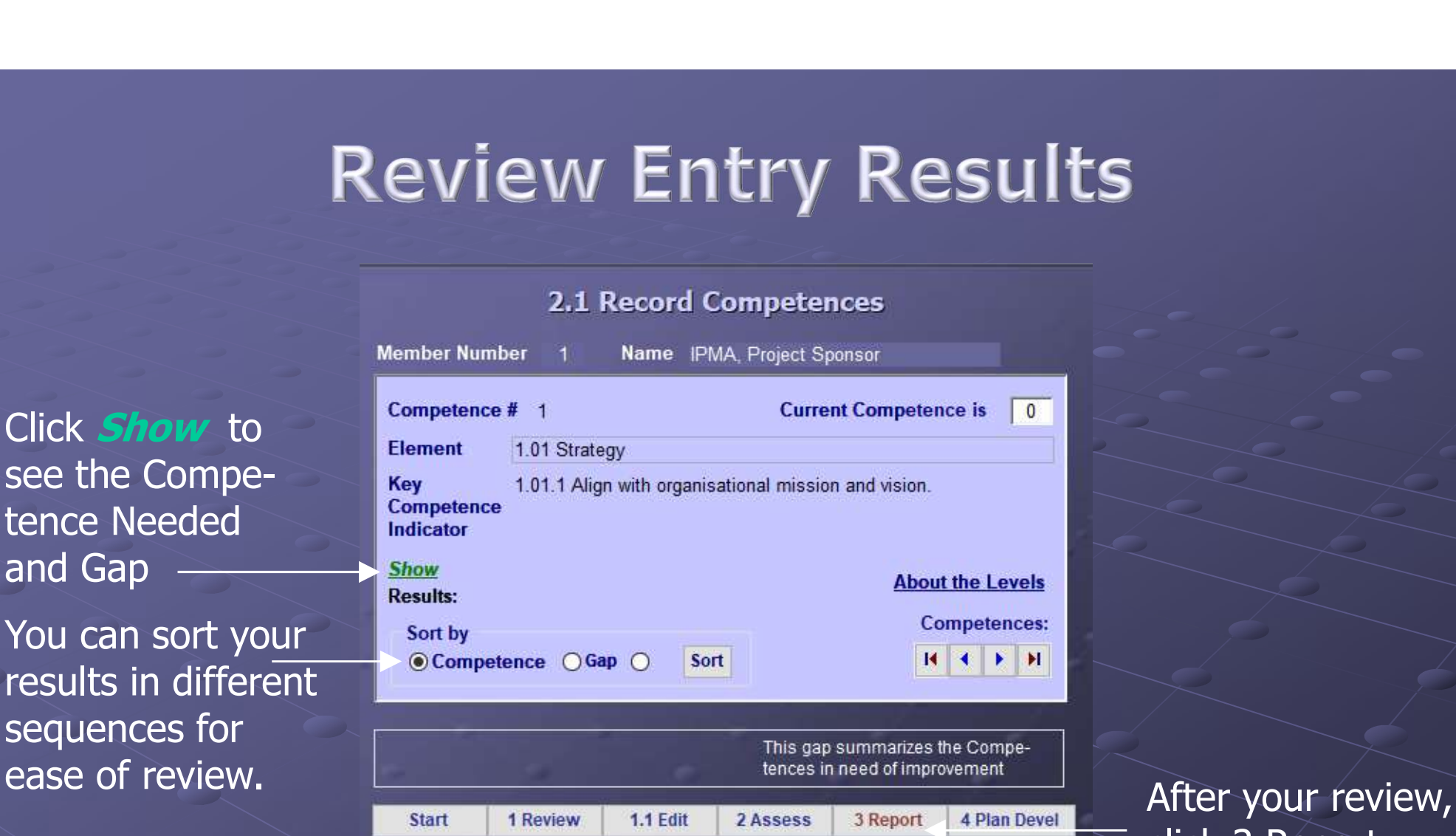

click 3 Report.

At the last of the Competences, review your entries. Make needed corrections. Then, Report Results.

## Page 3 Report, Export Results

### **3 Report, Export Results**

Select the report you wish to review from the list below. Each report is available as a preview display or as a printed report.

### Select the report you wish to produce

**Prepare Competences** A. Print Full Competence List **B. Print Competence Questionnaire** I. Report By Coach C. Print One Role's Questionnaire **Manage Development Options Review Competency Assessments** D. Report All Staff Competences J. Report Planned Development E. Report One Person's Competences

**1.1 Edit** 

F. Report All Competence Gaps

G. Report Top Competence Gaps

1 Review

**Start** 

**Consider Development Options** H. Report Competence Coaches

K. Report One Person's Development L. Report Development Status M. Export Staff Competences to Excel

3 Report

4 Plan Devel

You can use team members with high scores as coaches for those with low scores.

You can also export your results.

Use this Page to select the report you want to see. ◆ We will select "Report One Person's Competences".

2 Assess

## **Report All Staff Competences**

### **Report All Staff Competences**

All team members, each with their competences.

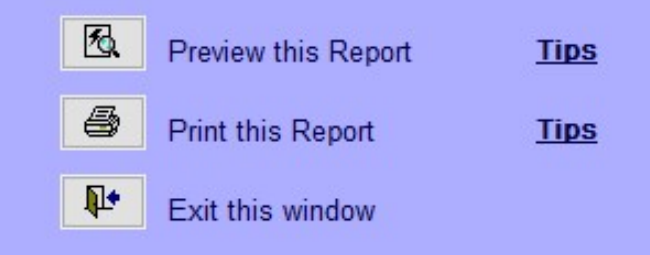

This Page lets you preview the report, or print it.

Tip: set your default printer by rightclicking the preview resulting from the Preview this Report option.

The Preview option lets you review your results, then print them. To do so, right-click on the report: the resulting menu gives you export, setup and print options.

When you select any button on this page, this dialog disappears.

See a sample Report Preview, on the next page.

### **CompModel: Report All Staff Competences**

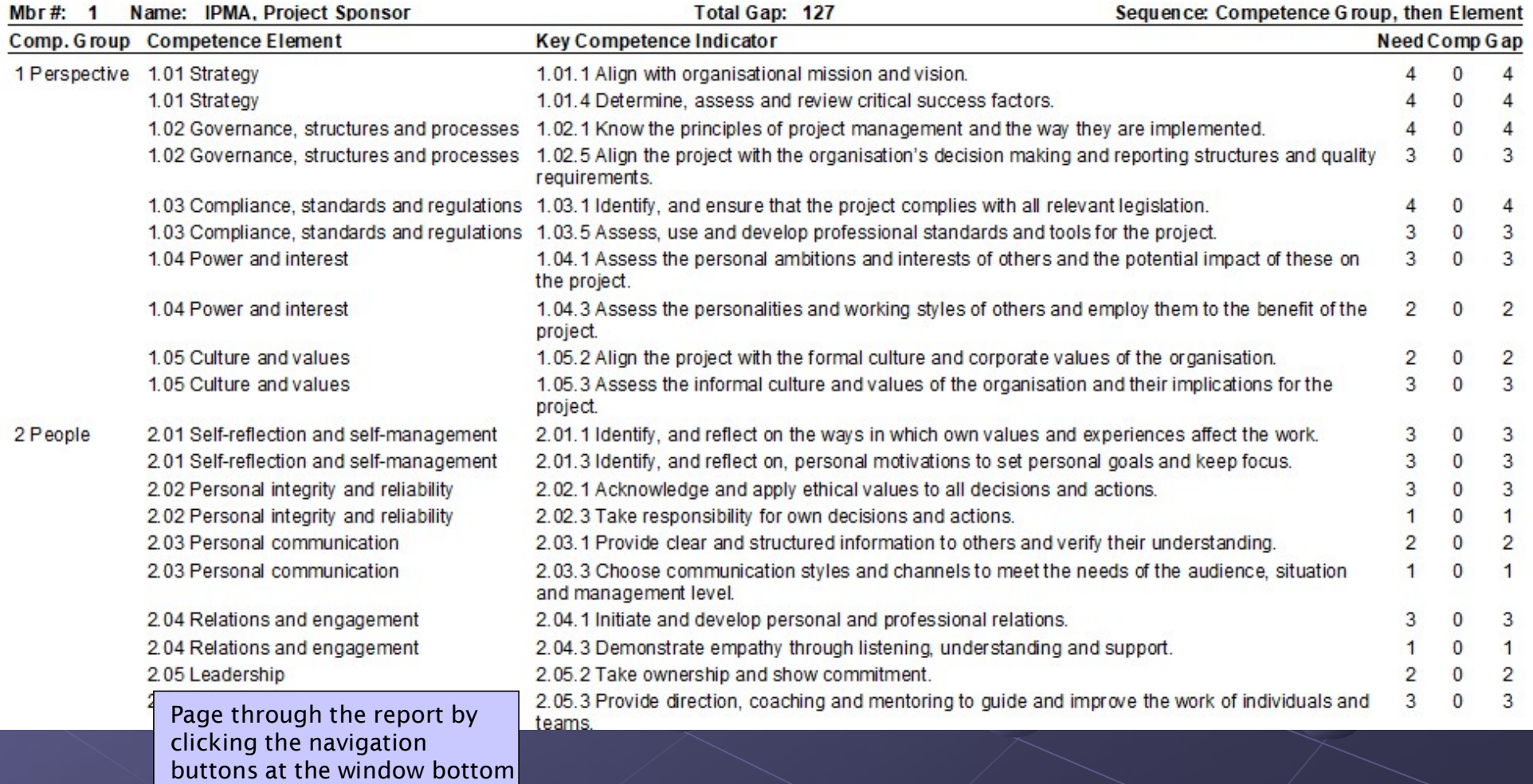

## **Competence Development Planning**

A Gap could exist for many different reasons. You must understand the *cause* of the Gap to correct it.

◆ Knowledge: Do not know the facts or the process ◆ Skill: Do not understand how to apply it Attitude: Not motivated to use it Behavioral, or Personal elements: Have tried to apply them, but personal style appears to get in the way ◆ Competence: Have not had opportunity to apply it

For each Gap cause, identify potential interventions

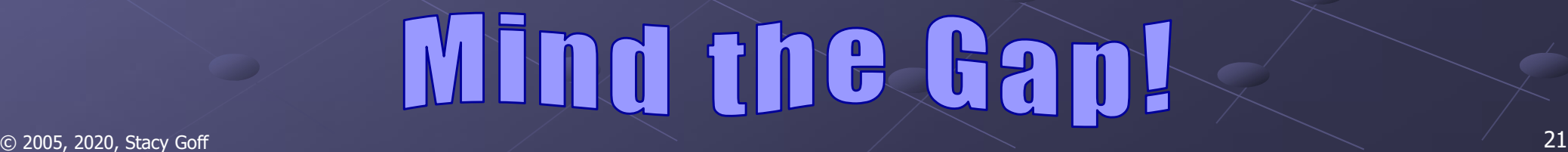

## **Competence Development Planning**

Training alone does not develop Competence. You also use other actions to close the greatest Gaps.

### Development Actions

◆ Training Opportunity **Coaching** ◆ Pairing ◆ Mentoring

◆ Other

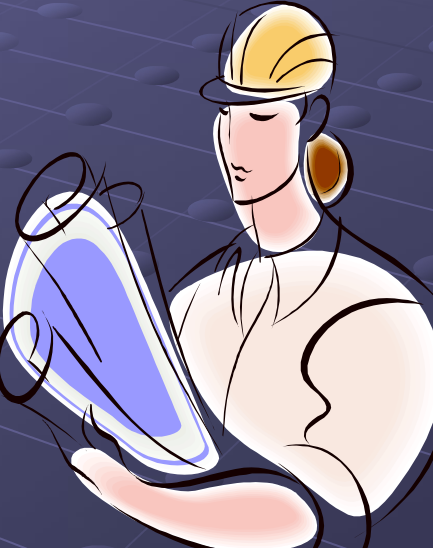

Your Competence Development Plan summarizes the combination and sequence of development actions to apply, listing the timeframes, resources and support needed.

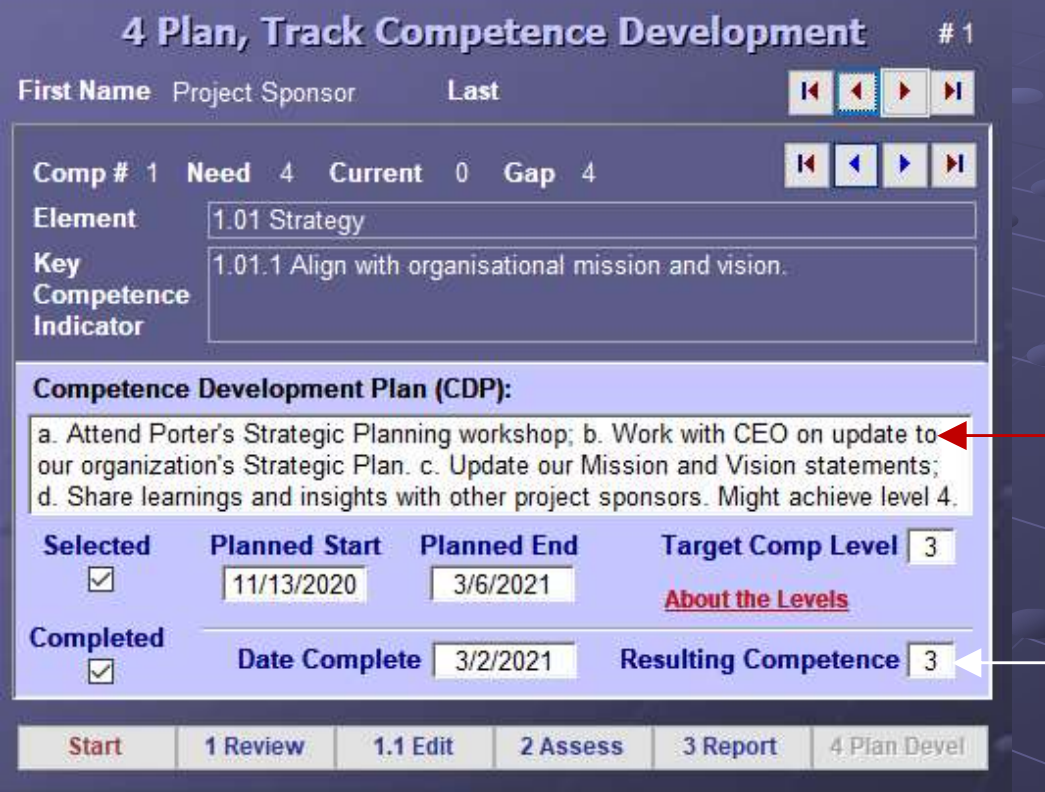

 Plan and track development actions here. Use the status reports to stay informed.

For gaps, describe and plan the mostappropriate devel-**Elopment<br>
For gaps, describe<br>
and plan the most-<br>
appropriate devel-<br>
opment actions.<br>
For selected actions,<br>
also and track start** 

For selected actions, plan and track start, end, and resulting competence level.

## **Customer Service and Support**

- ◆ Links from the Start page have more PM CompModel Background, plus a User Guide for the process and tool.
- ◆ Stacy offers a 1-day workshop that covers Competence assessment and development planning: *Increasing Project* Management Competence.
- ◆ Competence assessment using PM CompModel is also a service provided by ourselves, and our licensees.
- ◆ Questions? Suggestions for improvement? Email us at Stacy.Goff@gmail.com

- ◆ Due to increased awareness of competence and performance, there exist many competence models, especially in Human Resources groups. Organizational Integration<br>
• Due to increased awareness of competence and perform-<br>
ance, there exist many competence models, especially in<br>
Human Resources groups.<br>
• Part of CompModel's uniqueness is its focus on projec **Organizational Integration**<br>
◆ Due to increased awareness of competence and performance, there exist many competence models, especially in<br>
Human Resources groups.<br>
◆ Part of CompModel's uniqueness is its focus on projec
	- program management.
	-
- ◆ CompModel benefits from its use of IPMA's Individual Competence Baseline (ICB).
- The roles we assess are those that have the greatest impact on project and program success—beyond just PMs.

### Summary

◆ PM CompModel is a process and a tool that helps you assess Project and Program Manager, team members' and key stakeholders' Competence.

◆ PM CompModel is for individual self-assessment, or for assessment of your team, workgroup, or site.

◆ Use *Single-user* CompModel to assess one stakeholder, plus yourself against our competence baseline.

The **Pro** version allows customizing and tailoring your organization's needs, and unlimited use at one location.

# PM CompModel Contact

Stacy.Goff@gmail.com Working to Increase Project Stakeholder Competence!

© 2005, 2020, Stacy Goff 27